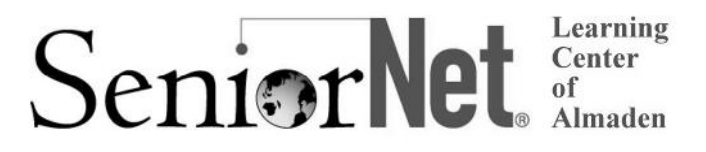

## **This brochure contains information for all courses offered in Session 2 2017 by the SeniorNet Learning Center of Almaden**

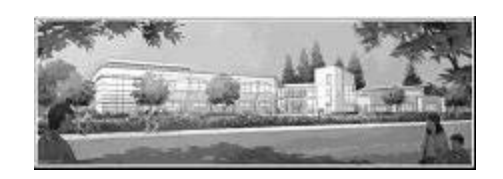

**REGISTRATION Saturday, March 18, 11:30 am** Almaden Community Center 6445 Camden Avenue

- The session starts on **Monday, April 3,** and ends on **Friday, May 26**.
- The **registration procedure** is described on page 6. Please bring this mailer with you to registration. If you cannot attend registration on March 18, you can register using the **proxy form** on page 7.
- Membership in the **national SeniorNet organization** is **\$44** for the first year with a **\$33** annual renewal. Membership is required for taking all courses *except the workshops listed on page 5*.
- The SeniorNet Learning Center of Almaden uses PC computers with Windows 7 and Windows 10 no Apple Mac computers. Students taking iPhone, iPad, or Android phone courses must bring their own devices to class.
- Please read the **prerequisites** for the courses you want to take. If you haven't had the prerequisites, there's a good chance you won't benefit from taking the course.
- Please note the start time for the courses you're taking and allow time for parking before class begins.
- The **Open Lab** period is on **Mondays, 1:45 – 3:30**. During each session, SeniorNet members may attend Open Lab to use a computer and for assistance.
- After registration, go to **www.snlcsj.org/almaden** for current information about course openings.

## **Windows 10**

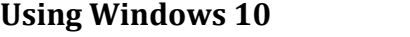

**Prerequisites**: *An introductory computer course or equivalent experience with a computer that runs Windows.*

This course is for students with computer experience who want to know more about Windows 10. You'll learn about the return of the Start menu with its Live Tiles, how to customize the operating system to make it work the way you want, managing multiple windows, and using some popular apps. You'll learn how to use File Explorer to manage files, folders, disks, and flash drives; system maintenance tools; backing up your files with File History; accessing the Internet with the new Edge browser; using email; and what the Windows Store is all about. Plus, you get to meet Cortana — your personal assistant.

The eight-week *Using Windows 10* course is offered on two different days and times this session, on Fridays starting at 9:00 and on Tuesdays starting at 2:00. Please note carefully the date and start time of the course you are enrolling in.

# **B Using Windows 10**

**Bill Buckley, Instructor**

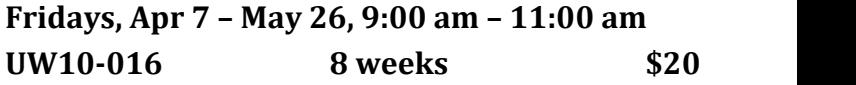

**C Using Windows 10 Russ Lucas, Instructor Tuesdays, Apr 4 – May 23, 2:00 pm – 4:00 pm UW10-017 8 weeks \$20**

#### **Basics & Review**

## **A Computer Basics**

#### **Prerequisite**: *A desire to use a Windows computer*

This hands-on course familiarizes you with impor tant concepts and practical applications. It takes you step by step through exercises that teach you the how's, when's, and why's of using a mouse. You'll use the Windows 10 Start menu; open and use apps that come with Windows 10; open, create, and save files; learn techniques such as cut, copy, and paste; go online; and learn a little about email. Individual help is provided, while in-class activities and homework assignments reinforce skills. This course uses Windows 10 but will also be helpful for someone using an earlier version of Windows.

#### **Shirley Anderson, Instructor**

**Wednesdays, Apr 5 –May 24, 9:00 am – 11:00 am CB-002 8 weeks \$20**

## **R Folders and Files Practice**

#### **Prerequisite**: *Basic computer skills*

Learn to use File Explorer to create folders, move and copy files, rename files and folders, delete them or copy them to different locations. Organize all the stuff on your computer so you can keep track of it and find it. *Bring a flash drive to class with you.*

#### **Walt Cole, Instructor**

**Mondays, Apr 3 –Apr 10, 11:30 am – 1:30 pm FEE10-003 2 weeks \$10**

#### **Android**

## **D Android Phone**

**Prerequisites:** *Bring a charged Android smart phone (Samsung, Motorola, HTC, Nexus, Pixel, etc.)to each class.*

Learn how to use your Android phone to make and receive calls, send and receive text messages, handle email, manage your contact list, use the calendar, use Google Maps and other built-in apps, and download apps. Smartphones are complicated gadgets, but taken one topic at a time, they can be tamed and become more useful. There is a required **\$10 book fee**, payable in class.

#### **Walt Cole, Instructor**

**Fridays, Apr 7 – May 26, 11:30 am – 1:30 pm AP-004 8 weeks \$20**

## **iPad and iPhone**

## **E iPhone: The Basics**

**Prerequisites**: *Bring a* **charged** *iPhone 4S, 5, 5S, 5C, 6/6 Plus, 6S/6S Plus or 7 to class. Know your* **Apple ID***, which consists of an* **email address** *and a corresponding* **email password***. Your iPhone must have* **iOS version 10** *installed*.

Learn how to use the iPhone as a phone and for the internet, using the Safari web browser. Learn to use the apps that come with the iPhone, such as contacts, messaging, email, and the calendar. Learn how to download apps. Make the most of Siri, your personal assistant. It is highly recommended but not required that a book be purchased. If interested, please bring **\$10** to the first class.

#### **Mitch Jacobs, Instructor**

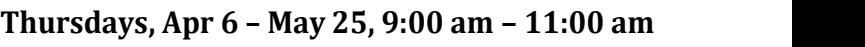

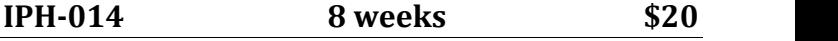

#### **F iPad Intermediate**

**Prerequisite:** *You must bring a* **charged iPad***, your* **Apple ID and password** *and your* **email address and password** *to class. Your iPad must have the current iPad system software update. Successful completion of a beginning iPad course is required. NOT a beginner class; you must know the basics.*

This course expands on what you already know about your iPad, going to the next level with tips, techniques and tricks to make your life easier. Subjects include: iCloud back-up; using cloud servers such as DropBox; using your iPad as a notepad; photos and music on your iPad; borrowing magazines from the public library; how to sign and submit official documents from your iPad; scanning documents; FaceTime vs. Skype; and much more. Each class will offer at least 3 tips on how to make your iPad more efficient. Is there something specific that you want to learn to do with your iPad? The first class will survey your interests. We will then add those to the course outline. This is your class. My goal is that each student leaves learning something new each week.

#### **Annette Rodrigues, Instructor**

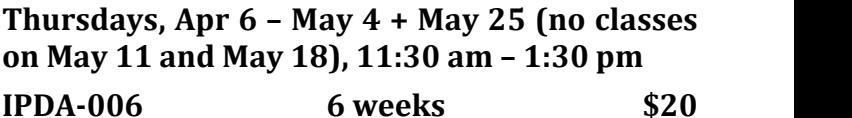

## **G Photo Editing with Snapseed**

**Prerequisite:** *Please bring your charged iPhone, iPad or Android device with a current copy of Snapseed loaded. Snapseed is available free from the app store (Apple or Google). You will also need access to your current email account, so be sure your phone or tablet is configured correctly and can receive and send emails.*

**Snapseed** is a popular, free graphic photo editing application available for iOS (Apple) and Google Android phones and tablets. You can edit your smart phone photos using a wide variety of filters and tools normally found only on higher-end PC platforms. We will cover basic photo enhancements and explore the many higher-end filters that are available within the app.

#### **Al Reinig, Instructor**

**Tuesdays, Apr 4 – Apr 25, 11:30 am – 1:30 pm EYPS-002 4 weeks \$15**

#### **Online**

## **H New! Blogging 101**

**Prerequisites**: *Basic internet skills and a desire to start and maintain a blog*

Do you have a blog? Would you like to have a blog? We will explore both the technical and creative sides of hosting a blog. On the technical side, we will look at the options for creating and maintaining a free blog. On the creative side, we will explore the ways you can find your voice and share it.

#### **Anne Dunham, Instructor**

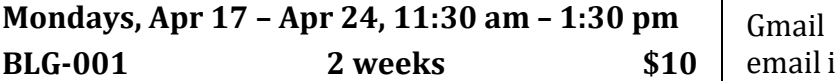

#### **I The Internet: Security and Privacy**

#### **Prerequisites**: *None*

Are "web" and "internet" the same thing? What is "the cloud"? Is it safe to use? Why are privacy and security not the same thing? What is the "internet  $\begin{bmatrix} W & W \\ W & W \end{bmatrix}$  of things"? Why should I care? How about my smart of things"? Why should I care? How about my smart phone? This course will answer these questions and more, and will provide practical advice for safely and effectively using a large array of online services and resources. Class will focus on the novice user, but all are welcome.

#### **Steve Brock, Instructor**

**Thursdays, May 11 – May 18, 11:30 am – 1:30 pm IC-005 2 weeks \$10**

## **J Get Creative with Smilebox**

**Prerequisites:** *Experience using a windows-based computer (Windows 7 or above) with an internet connection, and good mouse and keyboard skills*

**Smilebox***,* **a free online application**, allows you to choose from more than a thousand templates for all occasions such as Vacations/Travel, Grandkids, Family, Pets, Class Reunions, Weddings, Anni versaries, Birthdays, Holidays, and other special events. Use your photos and videos and their music and templates to design your animated greeting cards, slideshows, invitations, scrapbooks, newsletters, collages, calendars, and thankyous. Share them with an email, post to Facebook, burn a DVD or print them at home or in-store. No more lingering in the card aisle for cookie-cutter greetings. Free your creations from the limits of paper!

#### **Gene Ousterling, Instructor**

**Tuesdays, May 2 – May 23, 11:30 am – 1:30 pm**

**C&MwS-002 4 weeks \$15**

## **Google and Google Apps**

## **K Gmail, Switching to and Using**

**Prerequisites:** *A Gmail account; if you don't have one, contact the instructor at 408-674-1401 or opawalt@gmail.com*

**Mondays, Apr 17 –Apr 24, 11:30 am – 1:30 pm** Gmail labels, and Gmail tabs for separating your Learn the features and capabilities of Google's email system (Gmail). We'll show you how to convert from your current email account (like Yahoo) to Gmail. We'll cover sending and receiving email with and without attachments, Gmail threads, email into categories. Google Contacts and Calendar are also covered. You can use these features on your smart phone and tablet as well as with your computer.

#### **Walt Cole, Instructor**

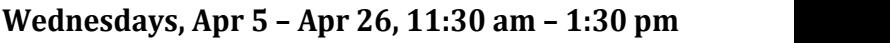

$$
WUG-004 \qquad \qquad 4 \text{ weeks} \qquad \qquad $15
$$

#### **L Google Photos**

**Prerequisites:** *Before the first class, if you don't already have a Google account (same as a Gmail account), sign up for one. Bring the Google account user name and password to each class.*

**Google Photos** is the latest photo management/ photo editing/photo sharing offer from Google. It is all online. It is integrated with the Google Photos

app on smartphones and tablets. We will cover uploading photos on your computer to Google Photos in the cloud and downloading photos from the cloud to your computer. Also covered are album creation and sharing. We will also edit photos (in the cloud). Any Picasa Web Albums you currently have will already be in Google Photos.

#### **Walt Cole, Instructor**

**Wednesdays, May 3 –May 24, 11:30 am – 1:30 pm**

**GPH-002 4 weeks \$15**

## **Print Shop**

## **M Print Shop Projects**

**Prerequisites:** *Experience using Print Shop soft ware. Good mouse skills are essential!*

The Print Shop Projects course uses **Print Shop 23.1 Deluxe Version** and has been created for you to continue with your projects or start new ones. Each week a short presentation will be made of a project you can work on individually. During the class time, you can work on that project or other special projects of your choice.

#### **Phyllis House and Sharon Epp, Instructors**

**Thursdays, Apr 6 – May 25, 2:00 pm – 4:00 pm**

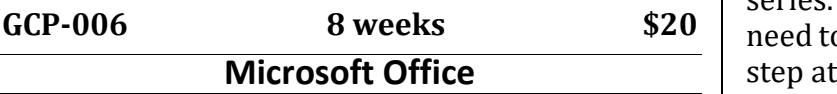

## **N Microsoft Excel Spreadsheet**

**Prerequisites**: *An introductory computer course or equivalent experience with a computer that runs Windows*

Spreadsheet programs have built a reputation for crunching numbers and organizing information, but don't get the idea that it's only an accounting application. In this course, you will learn to use a recent version of the **Microsoft Excel** spreadsheet program. Use Excel to track household expenses, track the gain or loss on your stock portfolio, or track responses to your daughter's wedding invitations. Create a graph of your data with a single click. Students who have taken the course say Excel is *powerful*, *magical*, *awesome* and *a cool program*. Discover what it can do for you.

#### **Roger Simons, Instructor**

**Tuesdays, Apr 4 – May 23, 9:00 am – 11:00 am**

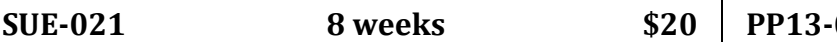

## **O Microsoft Word Part 1**

#### **Prerequisites:** *Basic computer skills*

Microsoft Word is the most-used word processor in the world. This course teaches you how to create documents that not only express what you want to say but also impress the reader. You'll learn to select and format text; cut, copy and paste; and save and open files. Word's editing tools and other features are also covered. Emphasis is placed on using the "ribbon" interface, which is also found in other Microsoft programs.

#### **Shirley Anderson, Instructor**

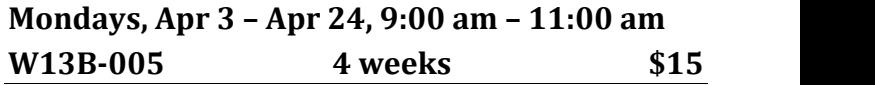

# **P Microsoft Word Part 2**

**Prerequisites:** *Introductory Word course or consid erable experience with Word and the ribbon interface. Good mouse and keyboard skills are essential.*

Once you know the basics of word processing, you're ready to work with some of the Word features that help you create more attractive and interesting documents. You'll insert and format pictures and illustrations, text boxes, shapes, and more in this second course in the word processing series. Word is complex, but you can learn what you need to know to create outstanding documents, one step at a time.

#### **Shirley Anderson, Instructor**

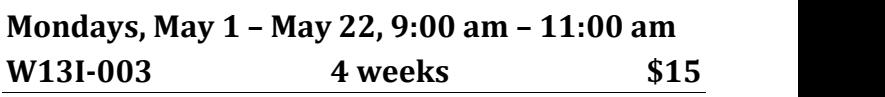

## **Q Intro to PowerPoint**

**Prerequisites:** *Introductory computer course or equivalent knowledge and skills. Ability to use the mouse comfortably; familiarity with the Office ribbon is helpful but not essential.*

Discover the power and fun of this Microsoft Office presentation program. Learn how to create slide shows from the photos you've taken of your latest trip or grandchild's birthday party. You'll learn the PowerPoint basics and use some of the many options to build a slide show out of your own pictures. You'll use transitions, animations and design themes to add variety and interest to your presentations and slide shows.

#### **Shirley Anderson, Instructor**

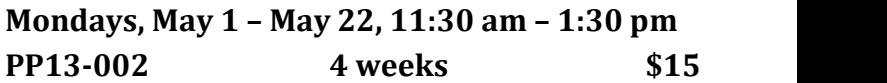

#### **Workshops**

**Each workshop is one two-hour class, on Wednesdays, 2:00-4:00. You must register and pay for each workshop separately. SeniorNet membership is not required. Register for workshops at registration or by proxy; after registration, call (408) 674-1401 to register for any open workshop.**

## **W1 New! Online Banking and Bill-Paying**

#### **Prerequisites:** *Basic internet skills*

Hesitant about online banking and bill-paying? Want to know more about the capabilities and benefits? And how secure is it, compared to check writing? Find answers at this overview.

## **Emil Baghdasarian, Meriwest Credit Union Wednesday, Apr 5, 2:00 pm – 4:00 pm OBB-001 1 week \$10**

## **W2 Google Maps**

**Prerequisites:** *Basic internet skills*

Google Maps offers satellite imagery, street maps, 360° panoramic views of streets, real-time traffic conditions, and route planning for traveling by foot, car, bicycle, or public transportation.

#### **Walt Cole, Instructor**

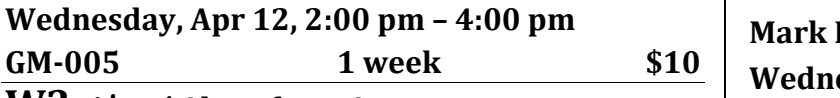

## **W3 New! Alexa from Amazon**

#### **Prerequisites:** *None*

See a demo of Alexa, the intelligent programmable assistant that interacts with your voice. It can play music, make lists, set alarms, stream podcasts, play audiobooks, provide traffic and weather informa tion, control smart home devices, and much more.

#### **Steve Brock, Instructor**

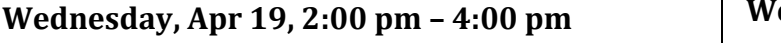

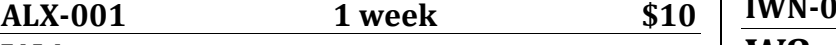

## **W4 New! Google Calendar**

#### **Prerequisites:** *A Google account*

Want a calendar to use on the go? One that doesn't require a pen or pencil? Try using Google calendar. We will set up your calendar, view the options, show you how to share some of your calendar with other people and view theirs, and see how to access your calendar from your smart phone.

## **Anne Dunham, Instructor**

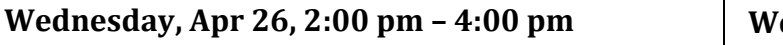

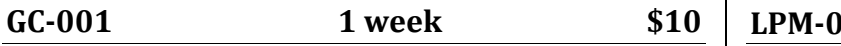

## **W5 New! Cropping Photos in Print Shop**

#### **Prerequisite:** *Experience with Print Shop*

The emphasis is on how to handle freehand cropping in the photo section of Print Shop and then saving to the Hot Shots viewer/library. Preset shapes will be touched upon if there is time.

#### **Colleen Bickman, Instructor**

**Wednesday, May 3, 2:00 pm – 4:00 pm**

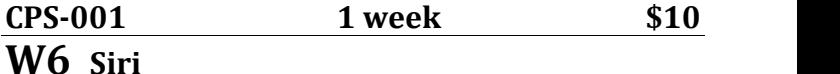

## **Prerequisite:** *Bring your iPad or iPhone.*

Learn how to use Siri on your iPhone or iPad. Talk to Siri as you would to a friend and Siri will help you get things done: sending messages, placing calls, making dinner reservations, finding your way about town, and much more.

## **Mark Hames, Instructor**

#### **Wednesday, May 10, 2:00 pm – 4:00 pm**

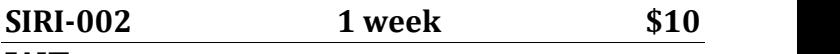

## **W7 iOS 10—What Is New**

**Prerequisites:** *Bring your iPhone or iPad, and your Apple ID.*

Learn the evolutionary and amazing new features introduced in iOS 10 for Apple's iPhone and iPad.

**Mark Hames, Instructor**

#### **Wednesday, May 17, 2:00 pm – 4:00 pm**

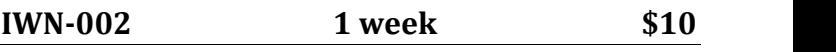

## **W8 New! LastPass Password Manager**

**Prerequisites:** *Familiarity with Windows and a browser other than Edge (Chrome, for example).*

Keep your passwords safe with LastPass, the top rated free password manager for Windows. Access all your favorite websites with just one master password. Learn how LastPass automates the logon process and keeps all your passwords secure.

## **DeForrest Home, Instructor**

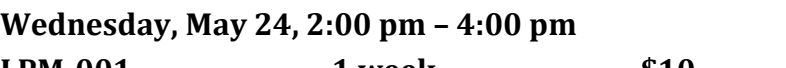

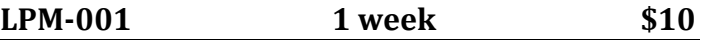

# **Registration Procedure for March 18, 2017**

**Please bring your mailer with the address label with you to registration, and stop at the check-in table outside the Community Room to get your Almaden Student ID number.** Then go into the big room by the library and take a seat. Don't make out your checks yet; you can do that later.

The SeniorNet Learning Center of Almaden (SNLCA) uses a *lottery system* to determine the order in which a person registers so that everyone, whether registering in person or by proxy, has the same chance of getting into his or her first choice of courses.

Here's how it works. After a few announcements, lottery tickets are passed around. Each person draws one lottery number. If a couple (*any two people*, only one of whom needs to be present) wants to register to take the same course, ask for a "couple ticket" and then draw only one lottery number for the couple.

After everyone has drawn a lottery number, you'll line up in numerical sequence. When your number group is called, get in line at the front of the room. Please have in mind which course you want to take before getting in line. When you arrive at the front table, tell the person with the chits which course you want to take. You may request only one course at this point. *Please check to make sure you have the right chit*. If you have a "couple" ticket, hand it to the person with the chits; you will receive two chits for the same course, one for each person.

## *Once you have a chit, you have a place in that course, but you are not enrolled until you complete the registration process upstairs*.

When all chits for a course have been handed out, the course is full. If you did not get into the course you wanted, stop at the **overflow/waiting list** table and give the person your information for the waiting list.

**To take a workshop:** When you get to the front table, tell the person with the Workshop chits which workshop or workshops you want to take. You can get chits for as many workshops as you want.

**To take only one course (other than workshops):** See **To complete your registration** below.

**To take more than one course (other than workshops):** After you get your chit, stop at the **overflow/waiting list** table and give the person your information, which is placed on the overflow/waiting list.

**To complete your registration: Go to the second floor.** There are tables where you can sit and write your check for your course fee. Checks are preferred, but you can also pay with cash. No bills larger than \$20, please; change is available at the check-writing table. Make your check payable to **SNLCA** for the course fee listed in this mailer. After writing your check, **go to the computer room** to complete your registration.

#### **When you go into the computer room, have these things in your hand: the card with your Almaden student number, your course chit, and your check or cash.**

**After registering in the computer room**: If you need to join SeniorNet or renew your membership, stop at the SeniorNet table in the hallway outside the computer room. SeniorNet membership is \$44 for the first year; the annual renewal fee is \$33. You can use a credit card to pay your SeniorNet fees if you prefer; please have your completed check, cash, or credit card ready when you go to the SeniorNet table.

If you want to take only one course, you're done. **If you requested additional courses** on the overflow/waiting list, please **go to the** *second course waiting room*. If there are still openings in the other courses you want to take, you can register for those courses before leaving the Community Center. If the additional courses you want to take are full, your information will remain on the waiting list; if someone who registered for the course drops out, you might receive a call to fill the vacancy.

**To register for a course or workshop after registration has passed**: Go to **www.snlcsj.org/almaden** and click **Current Courses**, where you can see which courses have openings. Then call **408-674-1401** and give your information. You will be contacted about whether you can still enroll and, if so, how to pay the fee.

# **Registering by Proxy for Session 2 2017**

To sign up for courses without attending registration, use the proxy form below. This form can be used to sign up one individual for one or more courses. If you're not a SeniorNet member, you can still use this form; you'll be contacted about joining SeniorNet after you get into a course. You do not have to join SeniorNet if you only want to take a workshop.

You can request as many as five courses by proxy. At registration, a lottery number will be assigned to your proxy, and your chance of getting into your first choice of courses is the same as if you registered in person. However, people who attend registration will have a chance to sign up for additional courses before those who register by proxy, so in that way, people who attend registration have an advantage.

If the course you requested fills up before your lottery number is called, your name will be added to the waiting list for that course, and there is a possibility that you might be contacted if a seat becomes available.

#### **After registration, you'll receive a call or an email to let you know whether you did or did not get into your requested courses.**

To register by proxy, complete the form below. Place it in an envelope with a separate check for each course you want to take (do not send cash). Drop off your proxy at the Almaden Community Center information desk, deliver it to a staff member in the SeniorNet classroom, or mail it to the address below.

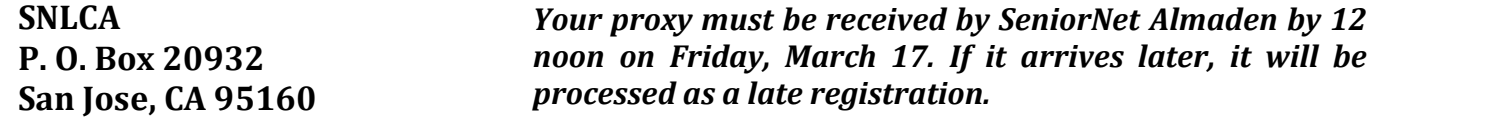

*After registration,* to get into a course, go to **www.snlcsj.org/almaden** to see which courses still have openings, and then call **408-674-1401** to register for any open course.

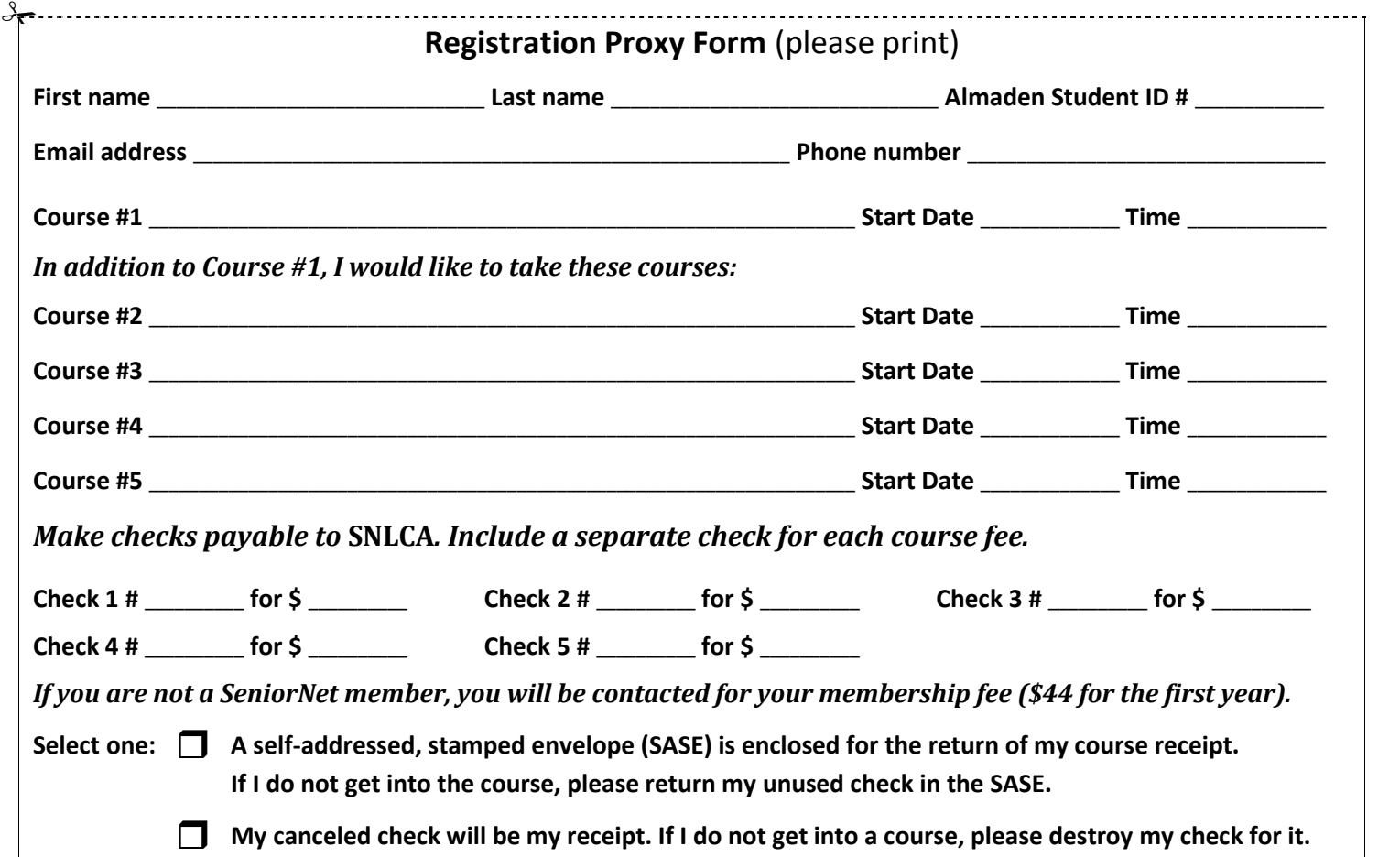

**SeniorNet Learning Center of Almaden Policy**

Auditing a course is not allowed. You can enroll in a second course only after everyone who is present at registration or who submitted a proxy has had an opportunity to enroll in their first course.

If you have not taken a course in two years, your name will be dropped from the USPS mailing list. If you are on the email list only, you will not be dropped unless you ask to be dropped.

# Senier Net Senter